## **МИНИСТЕРСТВО ОБРАЗОВАНИЯ И НАУКИ ХАБАРОВСКОГО КРАЯ Краевое государственное бюджетное профессиональное образовательное учреждение «Комсомольский-на-Амуре судомеханический техникум имени В.В. Орехова» (КГБ ПОУ КСМТ)**

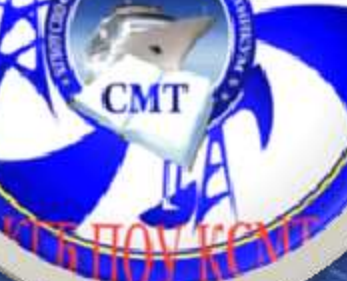

 $\circ$ 

**Методическая разработка**

**По организации и проведению олимпиады по общепрофессиональной дисциплине «Основы схемотехники».**

**Преподаватель специальной технологии: Смишко Е.А.**

**Комсомольск – на – Амуре, 2016 г.**

ю

Обсуждено на заседании цикловой комиссии профессионального цикла электротехнических профессий

Методическая разработка по организации и проведению олимпиады по общепрофессиональной дисциплине «Схемотехника».

Разработал: Смишко Елена Алексеевна – преподаватель специальных дисциплин.

Рецензент: методист КГБ ПОУ КСМТ – Белинская Светлана Александровна.

Методическая разработка предназначена для преподавателей электротехники.

В разработке представлены материалы по организации и проведению предметной Олимпиады.

<span id="page-2-0"></span>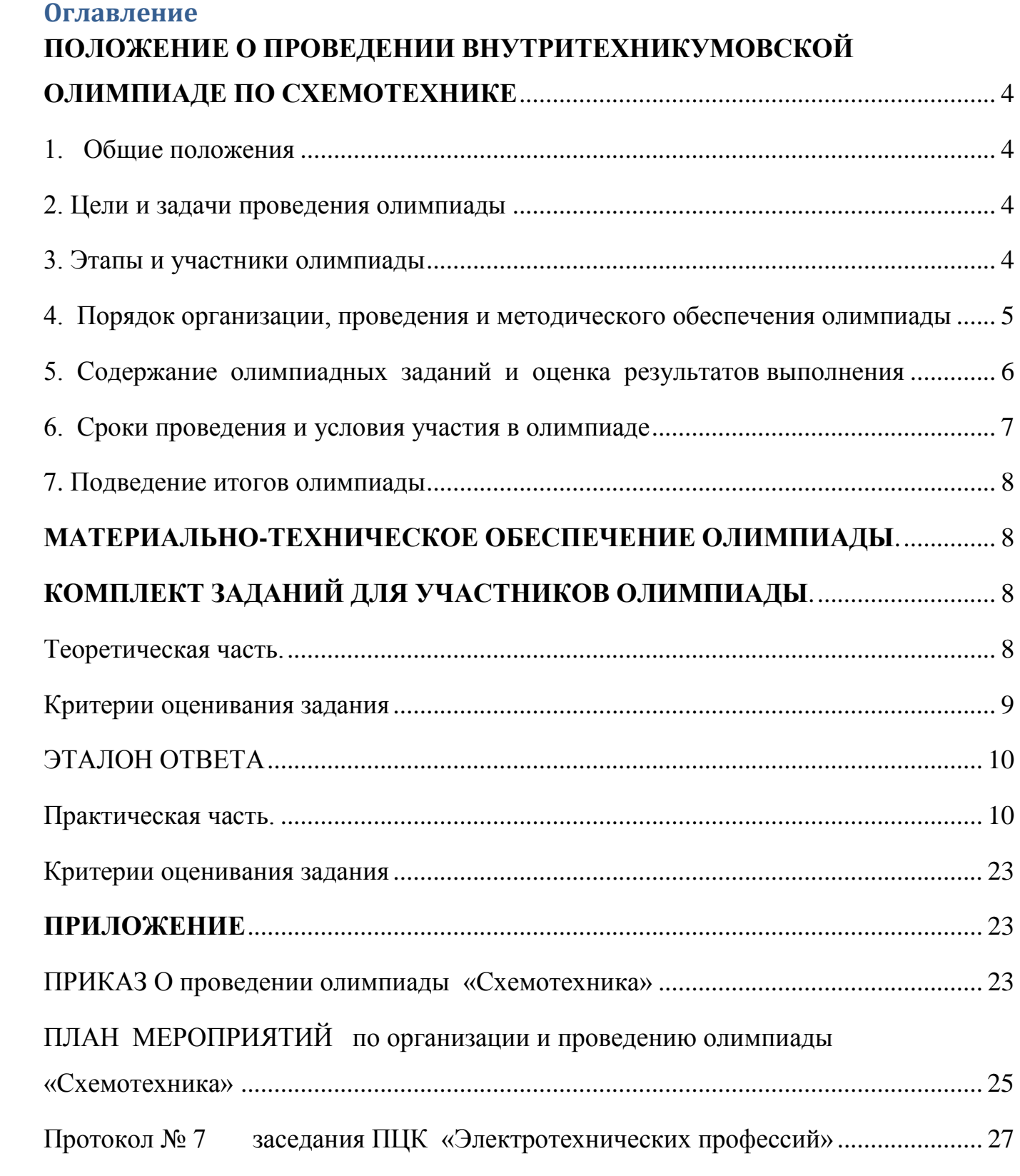

# **ПОЛОЖЕНИЕ О ПРОВЕДЕНИИ ВНУТРИТЕХНИКУМОВСКОЙ ОЛИМПИАДЕ ПО СХЕМОТЕХНИКЕ**

специальностям среднего профессионального образования в КГБ ПОУ «Комсомольский-на-Амуре судомеханический техникум имени В.В. Орехова»

### <span id="page-3-0"></span>**1. Общие положения**

1.1. Настоящее положение определяет порядок организации и проведения внутритехникумовской олимпиады по общепрофессиональной дисциплине, специальностям среднего профессионального образования (далее – олимпиады).

## <span id="page-3-1"></span>**2. Цели и задачи проведения олимпиады**

2.1. Олимпиада проводится в целях выявления наиболее одаренных и талантливых студентов, обучающихся по программам подготовки квалифицированных рабочих, служащих, определения уровня качества профессиональной подготовки выпускаемых специалистов, повышения престижа профессиональных образовательных организаций.

2.2. Основными задачами олимпиады являются:

- проверка способности студентов к самостоятельной профессиональной деятельности;

- совершенствование умений эффективного решения профессиональных задач, развитие профессионального мышления, способности к проектированию своей деятельности и конструктивному анализу ошибок в профессиональной деятельности;

- стимулирование студентов к дальнейшему профессиональному и личностному развитию, повышение интереса к будущей профессиональной деятельности;

- развитие конкурентной среды в сфере среднего профессионального образования, повышение престижности профессий среднего профессионального образования;

2.3. Олимпиада представляет собой очные соревнования, предусматривающие выполнение конкретных заданий с последующей оценкой качества, завершающиеся награждением победителей.

## <span id="page-3-2"></span>**3. Этапы и участники олимпиады**

3.1. Олимпиада проводится в два этапа:

- первый этап - внутри учебной группы электротехнических и не электротехнических профессий изучающих общепрофессиональные дисциплины «Электротехника» и «Схемотехника»

- второй (внутритехникумовский) этап - участниками являются победители первого этапа. Количество участников от одной учебной группы - три обучающихся.

3.2. Организаторами этапов олимпиады являются: преподаватели специальных электротехнических дисциплин.

3.3. В олимпиаде принимают участие обучающиеся, рекомендованные преподавателем соответствующих дисциплин, а также обучающиеся, желающие принять участие по профессии / специальности:

270843.03 Электромонтажник – наладчик;

140446.03 Электромонтер по ремонту и обслуживанию электрооборудования (по отраслям);

151903.01 Контролер станочных и слесарных работ;

150709.02 Сварщик (электросварочные и газосварочные работы);

150709.01 Наладчик сварочного и газоплазморезательного оборудования;

151902.03 Станочник (металлообработка);

180103.01 Судостроитель - судоремонтник металлических судов;

180103.03 Слесарь-монтажник судовой;

<span id="page-4-0"></span>230103.02 Мастер по обработке цифровой информации.

### **4. Порядок организации, проведения и методического обеспечения олимпиады**

4.1. Организационный комитет, жюри, мандатная комиссия, экспертная

группа и рабочая группа формируется для каждого этапа олимпиады.

4.2. Руководство подготовкой олимпиады осуществляет

организационный комитет (далее - Оргкомитет). Персональный состав олимпиады утверждается приказом по профессиональному образовательному учреждению.

4.3. Оргкомитет:

- формирует и утверждает составы жюри и мандатной комиссии;

- анализирует и обобщает итоги проведения олимпиада.

4.4. Жюри:

- утверждает критерии оценки олимпиадных заданий;

- оценивает результаты выполнения участниками конкурсных заданий краевого этапа;

- определяет победителя и призеров олимпиады.

Состав жюри формируется из нечетного количества педагогических работников профессионального образовательного учреждения, социальных партнеров, студенческого актива.

4.5. Мандатная комиссия:

- проверяет соответствие участников требованиям, установленным в пункте 3 настоящего Положения;

- осуществляет шифровку участников олимпиады.

В состав мандатной комиссии входят представители профессионального образовательного учреждения.

4.6. Экспертная группа создается организатором этапа олимпиады для экспертизы заданий теоретического и профессионального туров. Состав экспертной группы формируется из педагогических работников профессионального образовательного учреждения и работодателей.

4.7. Рабочая группа создается организатором этапа олимпиады для организационно-методического обеспечения олимпиады с целью разработки заданий и критериев их оценивания. Состав рабочей группы формируется из руководящих и педагогических работников профессионального образовательного учреждения.

4.8. Профессиональное образовательное учреждение, на базе которой планируется проведение олимпиады, составляют план работы по подготовке к проведению олимпиады, который подписывается руководителем.

Профессиональное образовательное учреждение подготавливает материальнотехническую базу и рабочие места для выполнения заданий, обеспечивает безопасные условия, медицинское обслуживание, организует питание при проведении олимпиады.

## <span id="page-5-0"></span>**5. Содержание олимпиадных заданий и оценка результатов выполнения**

5.1. Содержание олимпиадных заданий определяется требованиями федерального государственного образовательного стандарта среднего профессионального образования к изучению общепрофессиональных дисциплин «Электротехника» , «Схемотехника» и «Электрические измерения», требований работодателей к квалифицированным рабочим.

### **уметь:**

- читать и анализировать электрические схемы;
- находить скрытые ошибки и ложные цепи в электрических схемах;
- разрабатывать электрические схемы электроустановок;

### **знать:**

- требования стандартов ЕСКД;
- условные графические обозначения для электрических схем;
- типы электрических схем и состав конструкторской документации для электроустановок;
- технику чтения и анализа электрических схем;
- теоретические основы и основы автоматического проектирования электроустановок на ПЭВМ.

**иметь практические навыки:** по чтению и анализу электрических схем и подготовке конструкторской документации электроустановок с применением системы автоматического проектирования «Компас 3D» и «Компас-электрик». 5.2. Второй (внутритехникумовский) этап олимпиады проводится в два тура: - первый (оформление технической документации) тур проводится в виде черчения принципиальной электрической схемы с применением системы автоматического проектирования «Компас 3D», rusplan и др., составление спецификации, и включает вопросы, охватывающие содержание

общепрофессиональных дисциплин и профессиональных модулей:

- ОП Техническое черчение;
- ОП. Электротехника;
- ОП. Основы схемотехники;
- ОП. Основы электроники и цифровой схемотехники
- ОП. Электрические измерения

Время выполнения 45 минут;

- второй (практический) тур предусматривает задания по сборке электрических схем и обработке результатов измерений:

1. Сборка и проверка схемы шкафа для нереверсивного управления асинхронным двигателем с помощью кнопочного поста

- 2. Исследование отражения волн от конца длинной линии
- 3. Исследование однофазных выпрямителей

4. Снятие характеристики холостого хода генератора постоянного тока с независимым возбуждением.

5. Снятие электромеханической характеристики двигателя постоянного тока параллельного возбуждения.

- 6. Цепь постоянного тока при смешанном соединении резисторов
- 7. Испытания однофазного трансформатора На выполнение задания отводится 45 минут.

5.3. Результаты выполнения олимпиадных заданий оцениваются:

- теоретического тура - по 20-балльной шкале;

- профессионального тура - по 80-балльной шкале.

Сумма баллов за выполнение заданий составляет не более 100.

5.4. Каждый член жюри заполняет ведомости оценок. На основе указанных ведомостей формируется сводная ведомость, в которую заносятся итоговые оценки. Решение жюри считается принятым, если за него проголосовало более 2/3 членов, присутствующих на заседании. Решение оформляется протоколом за подписями председателя и секретаря. При получении равного количества баллов несколькими участниками олимпиады предпочтение отдается участнику, имеющему лучший результат за выполнение профессионального задания.

## <span id="page-6-0"></span>**6. Сроки проведения и условия участия в олимпиаде**

6.1. Олимпиада проводится:

- первый этап: до 18 марта 2016 года;
- второй (внутритехникумовский) этап: 25 марта 2016 года.

6.2. Регистрация участников внутритехникумовского этапа олимпиады начинается за час и заканчивается за 15 минут до церемонии открытия олимпиады.

6.4. В день проведения олимпиады проводится шифровка и жеребьевка участников, а также организационно-ознакомительные мероприятия,

включающие в себя:

- инструктаж по технике безопасности и охране труда;

- ознакомление с рабочими местами и техническим оснащением (оборудованием, инструментами и т.п.);

- ознакомление с программой олимпиады.

6.5. При несоблюдении правил безопасности труда, грубых нарушениях технологии выполнения работы по решению жюри олимпиады участник отстраняется от дальнейшего выполнения задания.

## <span id="page-7-0"></span>**7. Подведение итогов олимпиады**

7.1. Победитель и призеры олимпиады определяются по лучшим показателям (наибольшему количеству баллов) выполнения олимпиадных заданий.

7.2. Участник, имеющий первый по сумме баллов результат, является победителем олимпиады. Победителю внутритехникумовской олимпиады присуждается первое место.

7.3. Участники, имеющие второй и третий по сумме баллов результаты, являются призерами олимпиады. Призеру, имеющему второй результат, присуждается второе место, призеру, имеющему третий результат, - третье место. 7.4. Победитель и призеры внутритехникумовского этапа олимпиады награждаются дипломами и ценными призами.

7.5. Участника олимпиады, показавшим высокие результаты выполнения одного из конкурсных заданий, при условии выполнения всех заданий, вручается сертификат – плюс.

7.6. Участникам олимпиады, не ставшим победителем или призерами, вручаются сертификат участника олимпиады.

## <span id="page-7-1"></span>**МАТЕРИАЛЬНО-ТЕХНИЧЕСКОЕ ОБЕСПЕЧЕНИЕ ОЛИМПИАДЫ.**

Второй этап олимпиады предполагает наличие экспериментальных заданий, поэтому материально-техническое обеспечение олимпиады предполагает наличие средств компьютерного оборудования и программного обеспечения для проведения теоретического и практического задания.

Оборудование индивидуального пользования: персональный компьютер, лабораторный стенд ЭМЦ.001 РБЭ, ЭМ.001 РБЭ, ЭМНШУ.001 РБЭ. Оборудование общего пользования: принтер.

# <span id="page-7-3"></span><span id="page-7-2"></span>**КОМПЛЕКТ ЗАДАНИЙ ДЛЯ УЧАСТНИКОВ ОЛИМПИАДЫ.**

**Теоретическая часть.**

# **ЗАДАНИЕ**

- Начертить принципиальную электрическую схему с применением системы автоматического проектирования «Компас 3D», rusplan и др
- Обозначить элементы схемы согласно требованиям стандартов ЕСКД
- Заполнить спецификацию на чертеже.
- Заполнить штамп.

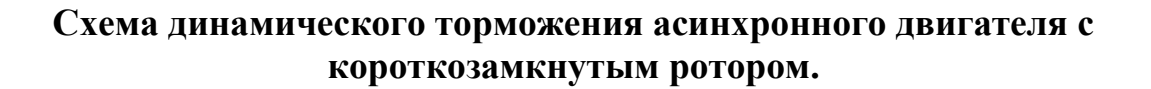

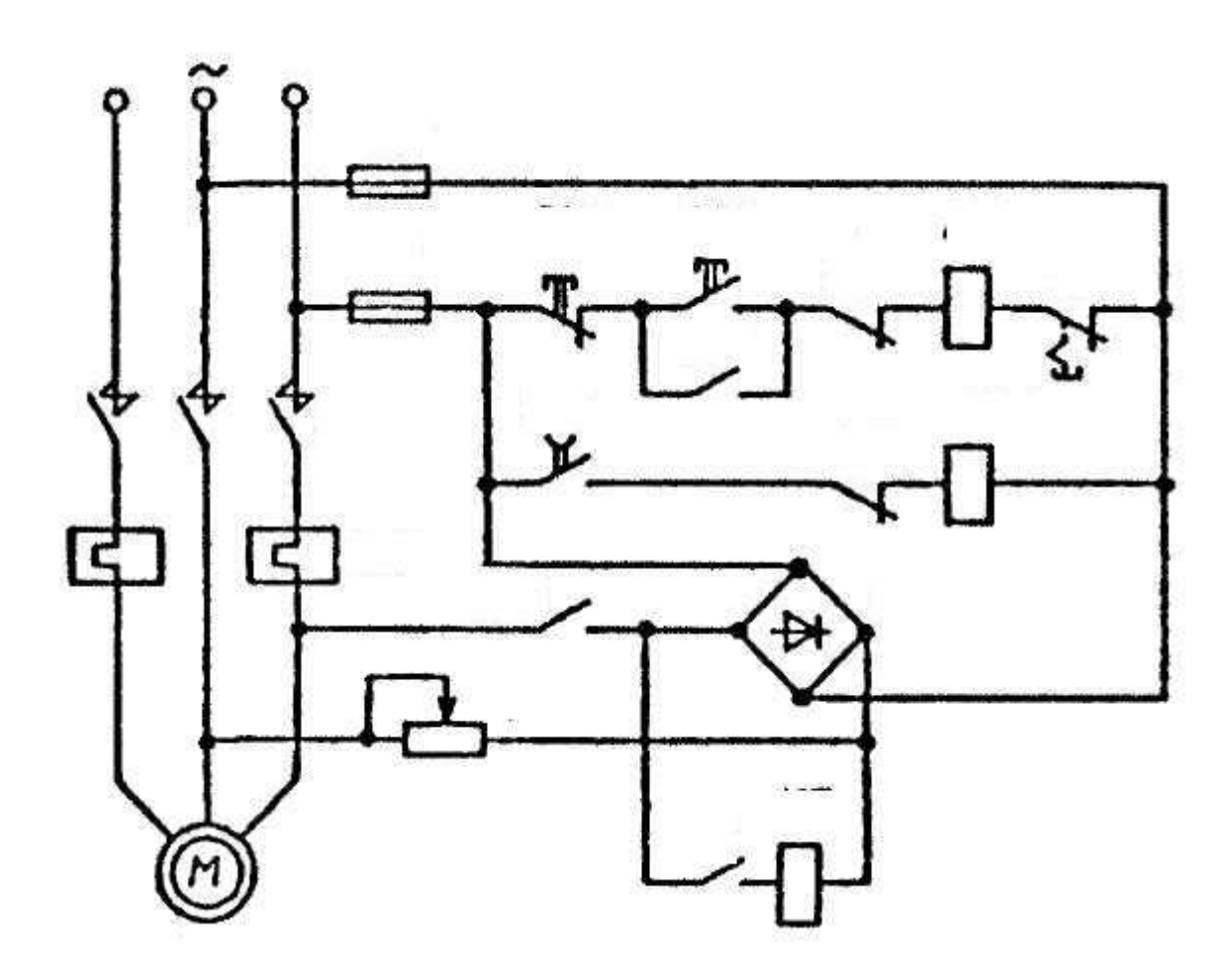

## <span id="page-8-0"></span>**Критерии оценивания задания**

## **Время выполнения 45 мин**

 Принципиальная схема начерчена согласно требованиям стандартов ЕСКД (элементы схемы выбраны из библиотеки обозначений)

- Элементы электрической схемы имеют буквенные обозначения соответствуют ГОСТ 2.710-81 ЕСКД. Обозначения буквенно-цифровые в электрических схемах.
- Спецификация оформлена в соответствии с ГОСТ 2.702-2011 Единая система конструкторской документации (ЕСКД).
- Штамп чертежа заполнен в соответствии с ГОСТ 2.104 68

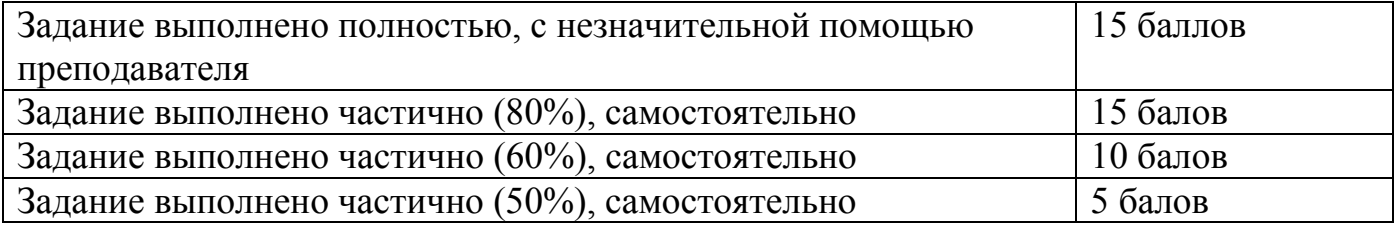

## <span id="page-9-0"></span>**ЭТАЛОН ОТВЕТА**

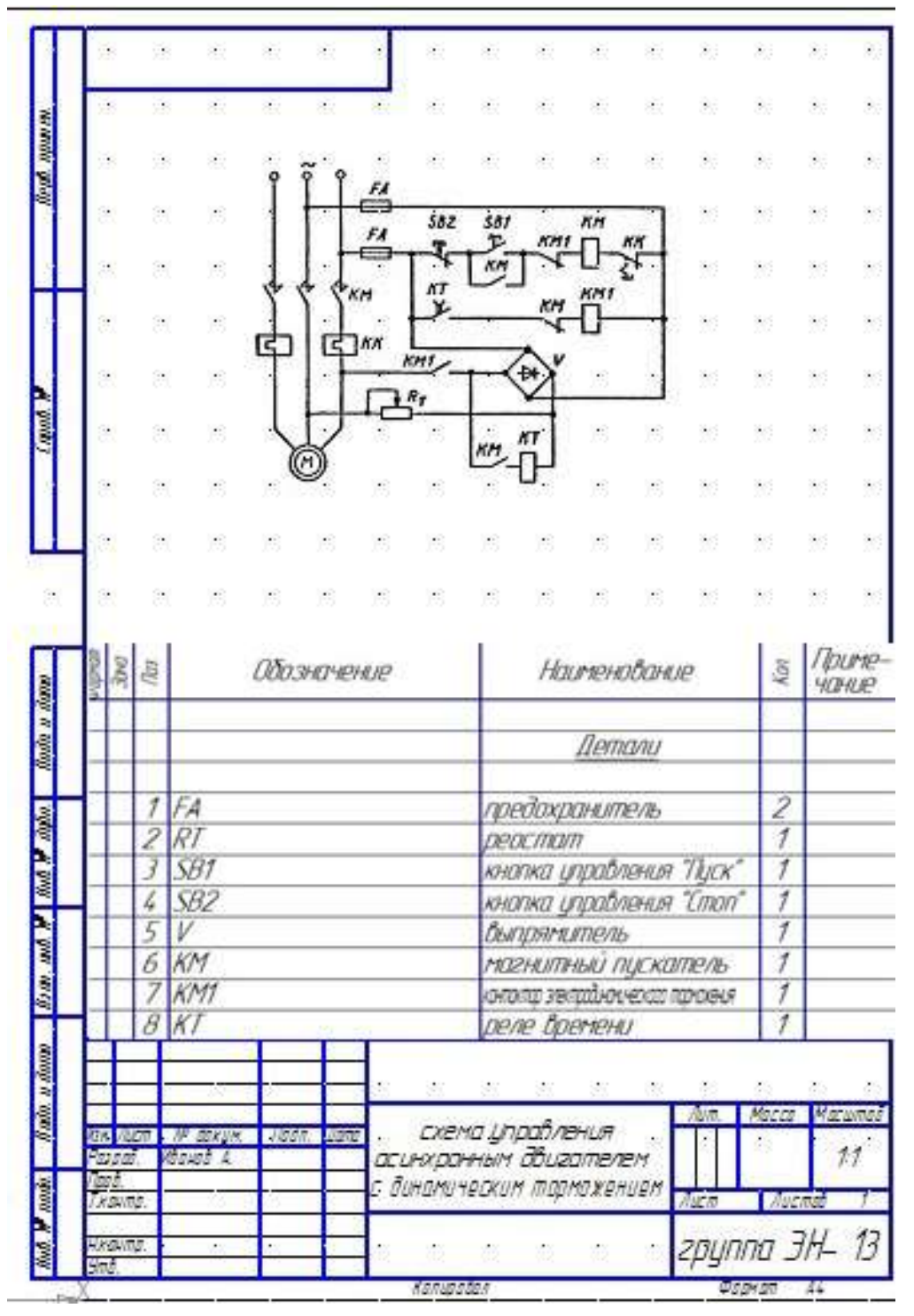

<span id="page-9-1"></span>**Практическая часть.**

## **ЗАДАНИЕ 1**

**Исследование цепи постоянного тока при смешанном соединении резисторов**

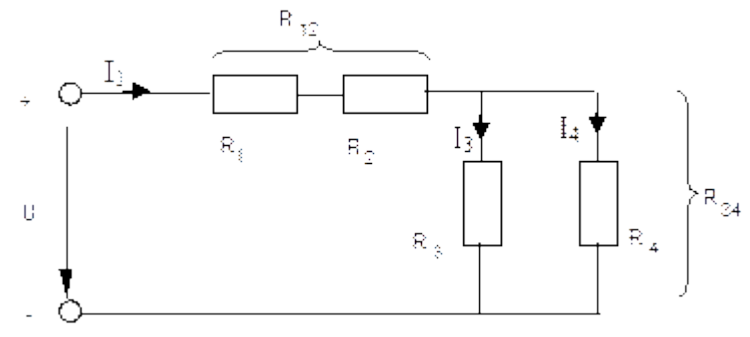

## **R1=47 Ом, R1=100 Ом, R1=220 Ом, R1=470 Ом,**

Измерить токи, напряжения и мощность в цепи при смешанном соединении резисторов. Проверить расчѐтом выполнение первого и второго законов Кирхгофа.

## **Порядок выполнения эксперимента**

• Соберите цепь согласно монтажной схеме.

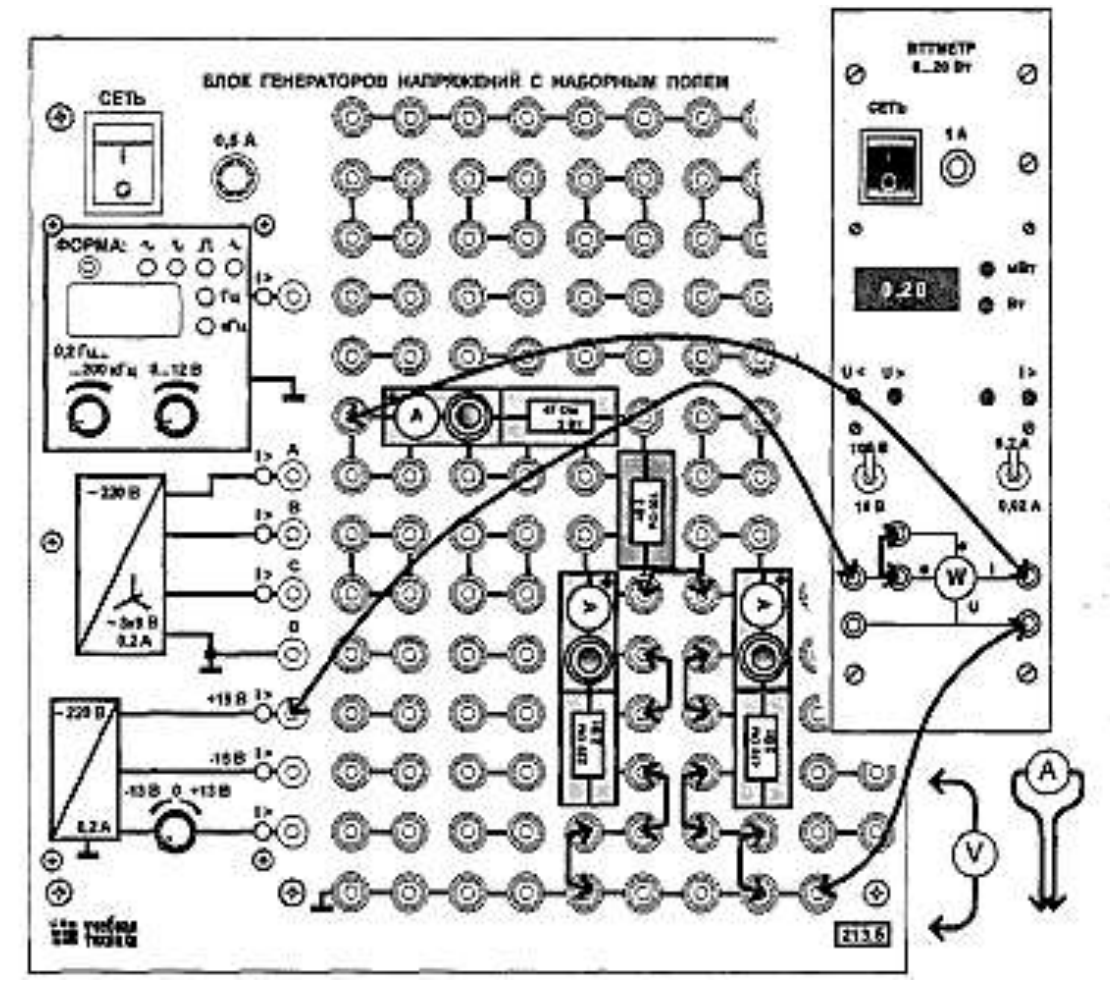

Измерьте токи во всех ветвях, поочерѐдно включая миллиамперметр в каждую ветвь цепи. Измерьте напряжения на всех элементах и мощность потребляемую всей цепью. При измерении мощности правильно выберите пределы

измерения ваттметра. Результаты измерений занесите в таблицу

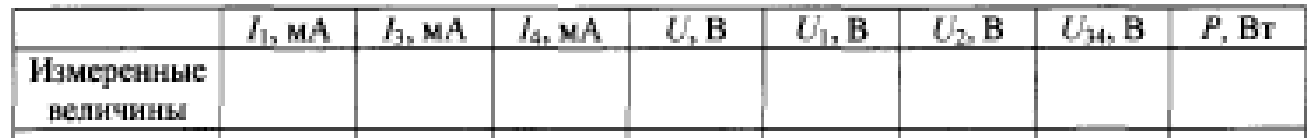

Убедитесь, что выполняются первый и второй законы Кирхофа.

## **ЗАДАНИЕ 2**

## **Снятие характеристики холостого хода Ео=ƒ(Iг) генератора постоянного тока с независимым возбуждением**

Убедитесь, что устройства, используемые в эксперименте, отключены от сети электропитания.

• Соедините гнезда защитного заземления устройств, используемых в эксперименте, с гнездом "РЕ" преобразователя частоты.

• Соедините аппаратуру в соответствии со схемой электрической соединений.

• Регулировочную рукоятку автотрансформатора А1 поверните против часовой стрелки до упора.

• Включите устройство защитного отключения и автоматические выключатели однофазного источника питания.

• Включите выключатель «СЕТЬ» блока мультиметров Р1 и указателя частоты вращения Р2.

• Активизируйте мультиметры блока Р1, задействованные в эксперименте.

• Включите выключатель «СЕТЬ» преобразователя частоты. Кнопками «ВЫБОР СТРОКИ / СТРАНИЦЫ НА ДИСПЛЕЕ» выберите режим работы «Эксперимент №1: Исследование режимов работы асинхронного двигателя».

• Кнопкой «ВЫБОР ИНФОРМАЦИИ НА ЛИСПЛЕЕ» выберите «МАССИВ ИЗМЕНЯЕМЫХ ПАРАМЕТРОВ», далее кнопками «ВЫБОР СТРОКИ / СТРАНИЦЫ НА ДИСПЛЕЕ» и «ИЗМЕНЕНИЕ ЗНАЧЕНИЯ ПАРАМЕТРА» выберите, например, следующие значения параметров: U номинальное - 220 В, тип характеристики - линейная, выход 1- скорость, выход 2 - скорость, управление ручное.

• Кнопкой «ВЫБОР ИНФОРМАЦИИ НА ДИСПЛЕЕ» выберите «МАССИВ КОНТРО-ЛИРУЕМЫХ ПАРАМЕТРОВ».

• Вращая регулировочную рукоятку, установите задание скорости вращения магнитного поля двигателя М1, например, 157 рад/с (соответствует 1500 об/мин). Нажмите кнопку «НАЗАД» и убедитесь, что электродвигатель М1 пришел во вращение и на дисплее преобразователя по завершении разгона двигателя М1 отображается скорость вращения его магнитного поля 157 рад/с.

• Вращая регулировочную рукоятку преобразователя частоты установите по указателю Р2 частоту вращения п генератора (двигателя М1), например, 1500 об/мин и поддерживайте ее в ходе эксперимента.

• Включите выключатель "СЕТЬ" автотрансформатора А 1.

• Вращая регулировочную рукоятку автотрансформатора А1, изменяйте ток возбуждения Iг генератора в диапазоне 0...0.0 5 А и заносите показания амперметра (ток Iг) и вольтметра (э.д.с. Ео генератора) в таблицу

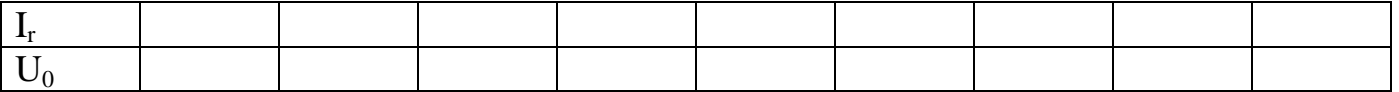

По завершении эксперимента у автотрансформатора А1 поверните регулировочную рукоятку против часовой стрелки до упора и отключите выключатель "СЕТЬ". Нажмите кнопку «СТОП» и отключите выключатель «СЕТЬ» преобразователя частоты. Отключите выключатель "СЕТЬ" блока мультиметров Р1 и указателя частоты вращения Р2. Отключите автоматические выключатели однофазного источника питания 02.

• Используя результаты таблицу, постройте искомую характеристику холостого хода генератора **Ео=ƒ(Iг)**.

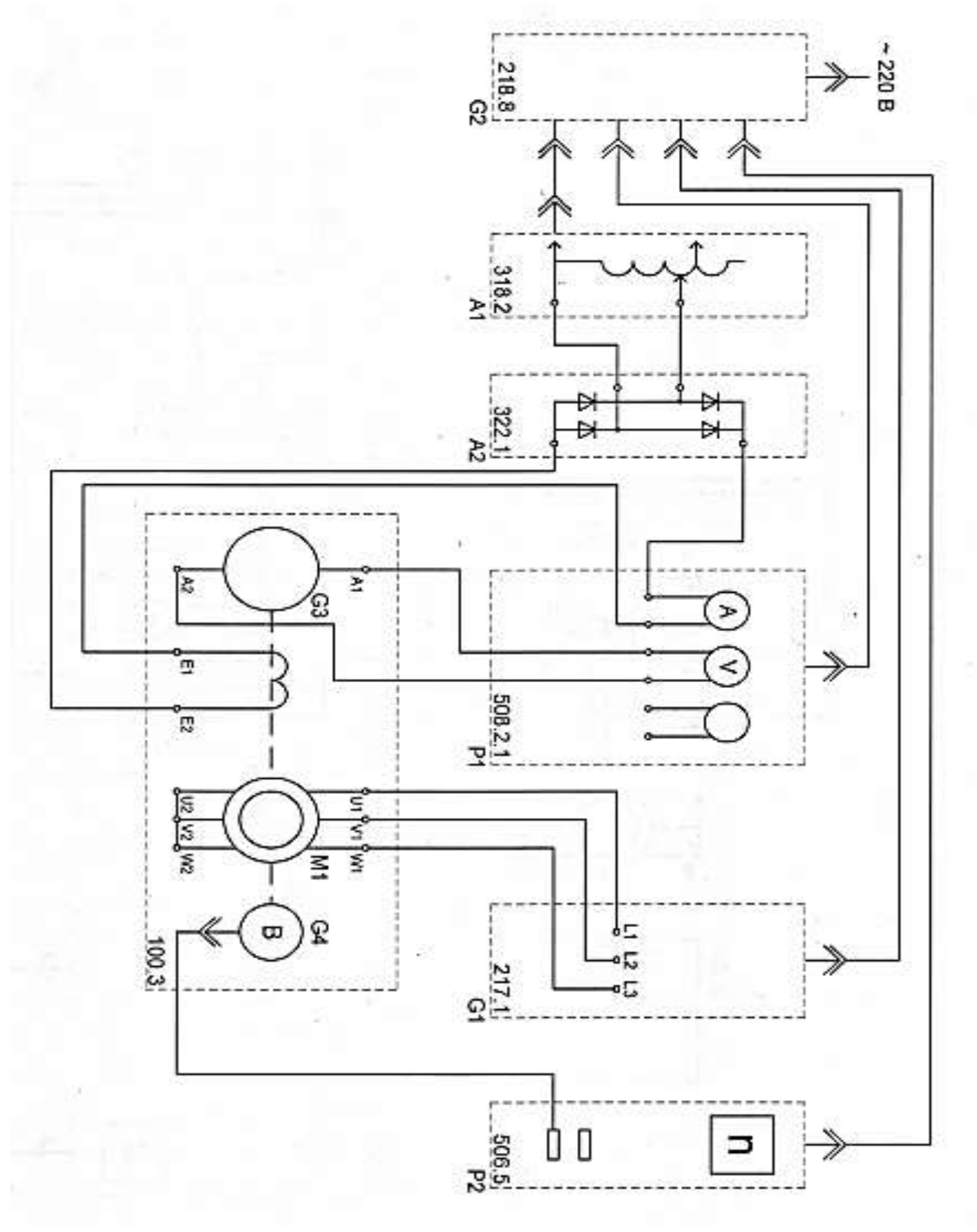

**ЗАДАНИЕ 3**

## **Снятие электромеханической характеристики n=ƒ(I) двигателя постоянного тока с параллельным возбуждением**

Убедитесь, что устройства, используемые в эксперименте, отключены от сети электропитания.

• Соедините гнезда защитного заземления устройств, используемых в эксперименте, с гнездом "РЕ" автотрансформатора А1.

• Соедините аппаратуру в соответствии со схемой электрической соединений, приведенной на рисунке.

• Регулировочные рукоятки активной нагрузки АЗ поверните в крайнее по часовой стрелке положение.

• Регулировочную рукоятку автотрансформатора А1 поверните против часовой стрелки до упора.

• Включите устройство защитного отключения и автоматические выключатели однофазного источника питания.

• Включите выключатель «СЕТЬ» блока мультиметров Р1 и указателя частоты вращения Р2.

• Активизируйте мультиметры блока Р1, задействованные в эксперименте.

• Включите выключатель "СЕТЬ" автотрансформатора А 1.

• Вращая регулировочную рукоятку автотрансформатора А1, разгоните двигатель М2 частоты вращения n, например, равной 1300 об/мин.

• Включите выключатель «СЕТЬ» преобразователя частоты. Кнопками «ВЫБОР СТРОКИ / СТРАНИЦЫ НА ДИСПЛЕЕ» выберите режим работы «Эксперимент №1: Исследование режимов работы асинхронного двигателя».

• Кнопкой «ВЫБОР ИНФОРМАЦИИ НА ДИСПЛЕЕ» выберите «МАССИВ ИЗМЕНЯЕМЫХ ПАРАМЕТРОВ», далее кнопками «ВЫБОР СТРОКИ / СТРАНИЦЫ НА ДИСПЛЕЕ» и «ИЗМЕНЕНИЕ ЗНАЧЕНИЯ ПАРАМЕТРА» выберите, например, следующие значения параметров: II номинальное - 220 В, тип характеристики - линейная, выход 1- скорость, выход 2 - скорость, управление ручное.

• Кнопкой «ВЫБОР ИНФОРМАЦИИ НА ДИСПЛЕЕ» выберите «МАССИВ КОНТРОЛИРУЕМЫХ ПАРАМЕТРОВ».

• Вращая регулировочную рукоятку преобразователя частоты, установите задание скорости вращения магнитного поля двигателя М1 136 рад/с (соответствует 1300 об/мин) и нажмите кнопку «ВПЕРЕД».

• Вращая регулировочную рукоятку преобразователя частоты по и против часовой стрелки, изменяйте ток якоря I двигателя М2 (ток I не должен превышать значения 0,6 А) и заносите показания амперметра (ток I) и указателя Р2 (частота вращения п) в таблицу.

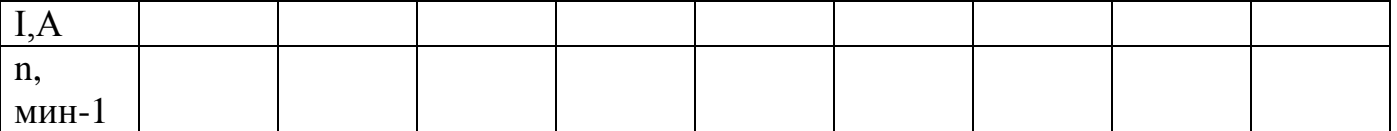

• По завершении эксперимента нажмите кнопку «СТОП» и отключите выключатель «СЕТЬ» преобразователя частоты, у автотрансформатора А1 поверните регулировочные рукоятки против часовой стрелки до упора и отключите выключатели "СЕТЬ". Двигатель постоянного тока с параллельным возбуждением и электропривод на его основе.

Отключите выключатель "СЕТЬ" блока мультиметров Р1 и указателя частоты вращения Р2. Отключите автоматические выключатели однофазного источника питания.

• Используя данные таблицы постройте искомую электромеханическую характеристику **n=ƒ(I)** двигателя постоянного тока.

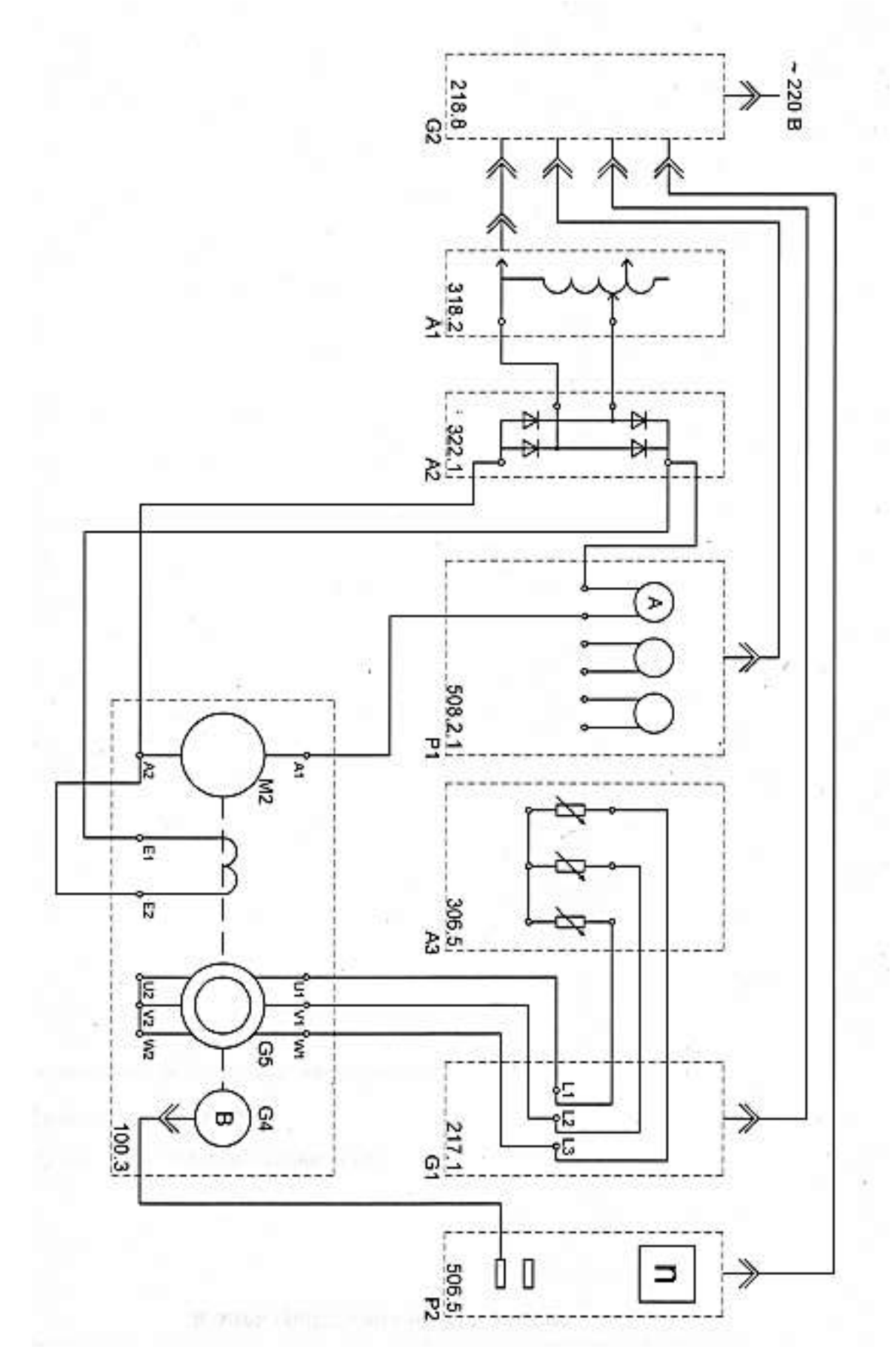

#### **ЗАДАНИЕ 4**

#### **Исследование основных параметров двухполупериодного выпрямителя.**

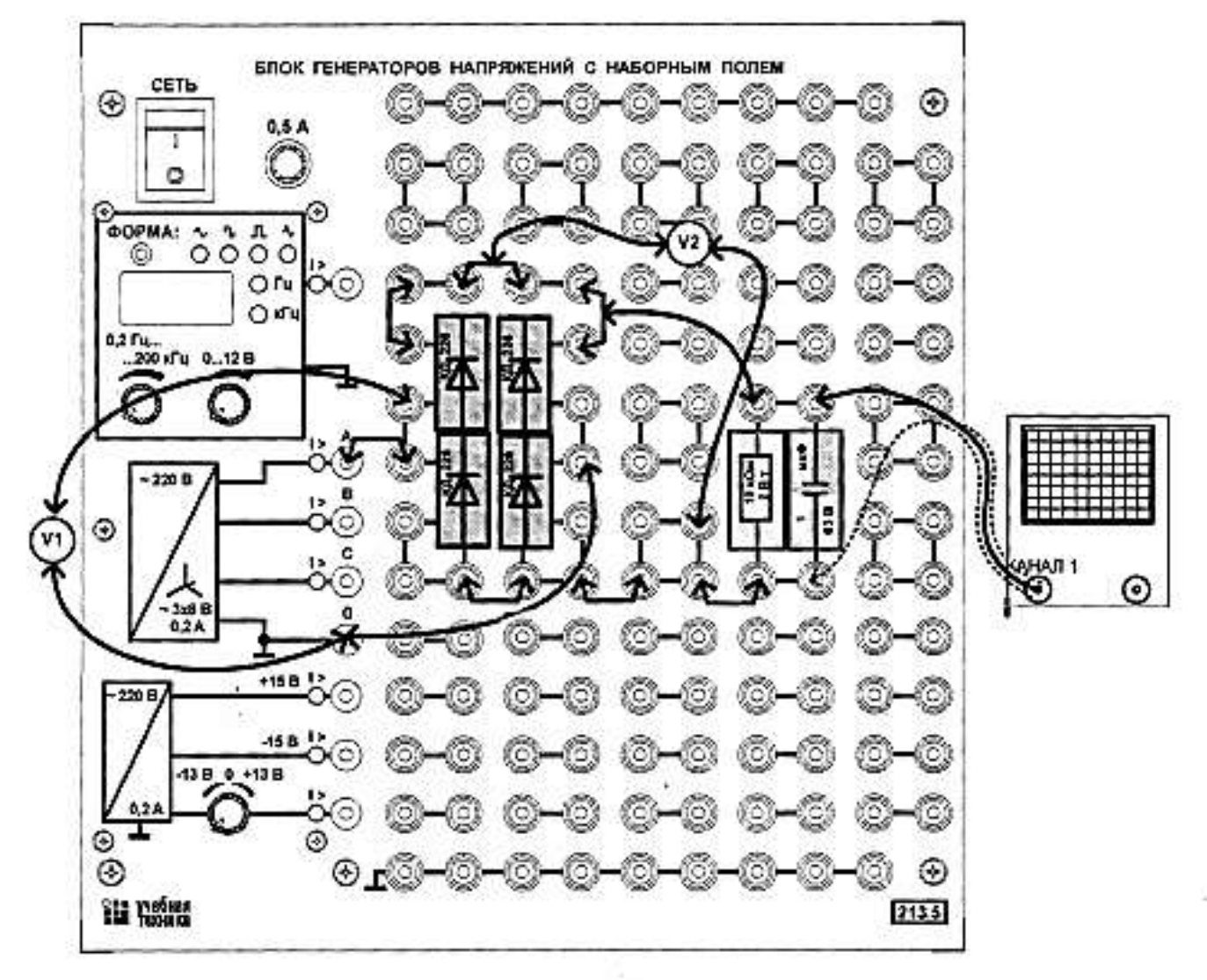

**R= 10 КОм**  $C_1 = 1$  мк $\Phi$   $C_2 = 10$  мк $\Phi$   $C_3 = 10$  мк $\Phi$ 

Соберите цепь двухполупериодного мостового выпрямителя согласно монтажной схеме сначала без сглаживающего фильтра (С=0). Включите мультиметры: VI для измерения действующего значения синусоидального напряжения, V2 - для измерения постоянного напряжения.

Включите и настройте осциллограф. Установите развертку 5 мс/дел.

– Сделайте измерения и запишите в таблтцу. значения:  $U_{\text{ax}}$  - по мультиметру VI,  $U_d$  - по мультиметру V2, Udmax и Udmin - по осциллографу.

 Параллельно нагрузочному резистору Rh подключите сглаживающие конденсаторы С с емкостями, указанными в таблице, повторите измерения.

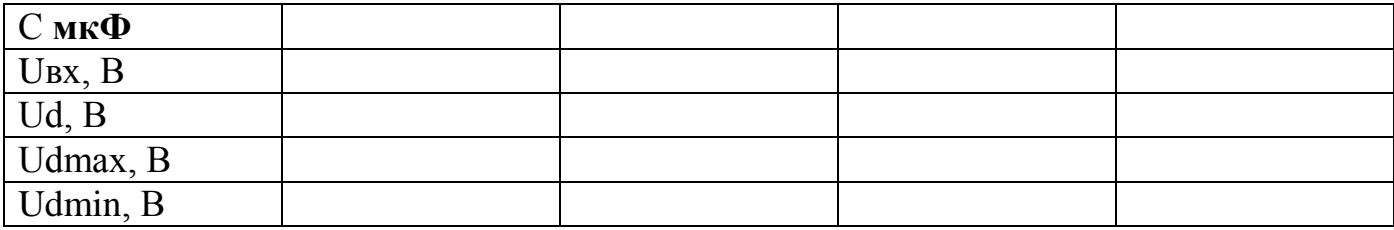

### **ЗАДАНИЕ 5**

## **Исследование отражения волн от конца длинной линии. Rн1=470 Ом, Rн2=220 Ом, Rн3=1КОм, С= 1 мкФ**  Соберите цепь сначала без нагрузочного резистора. Включите

осциллограф и генератор напряжений, установите на нѐм прямоугольные однополярные импульсы, максимальную амплитуду и частоту 150...200 Гц. Настройте длительность развѐртки осциллографа.

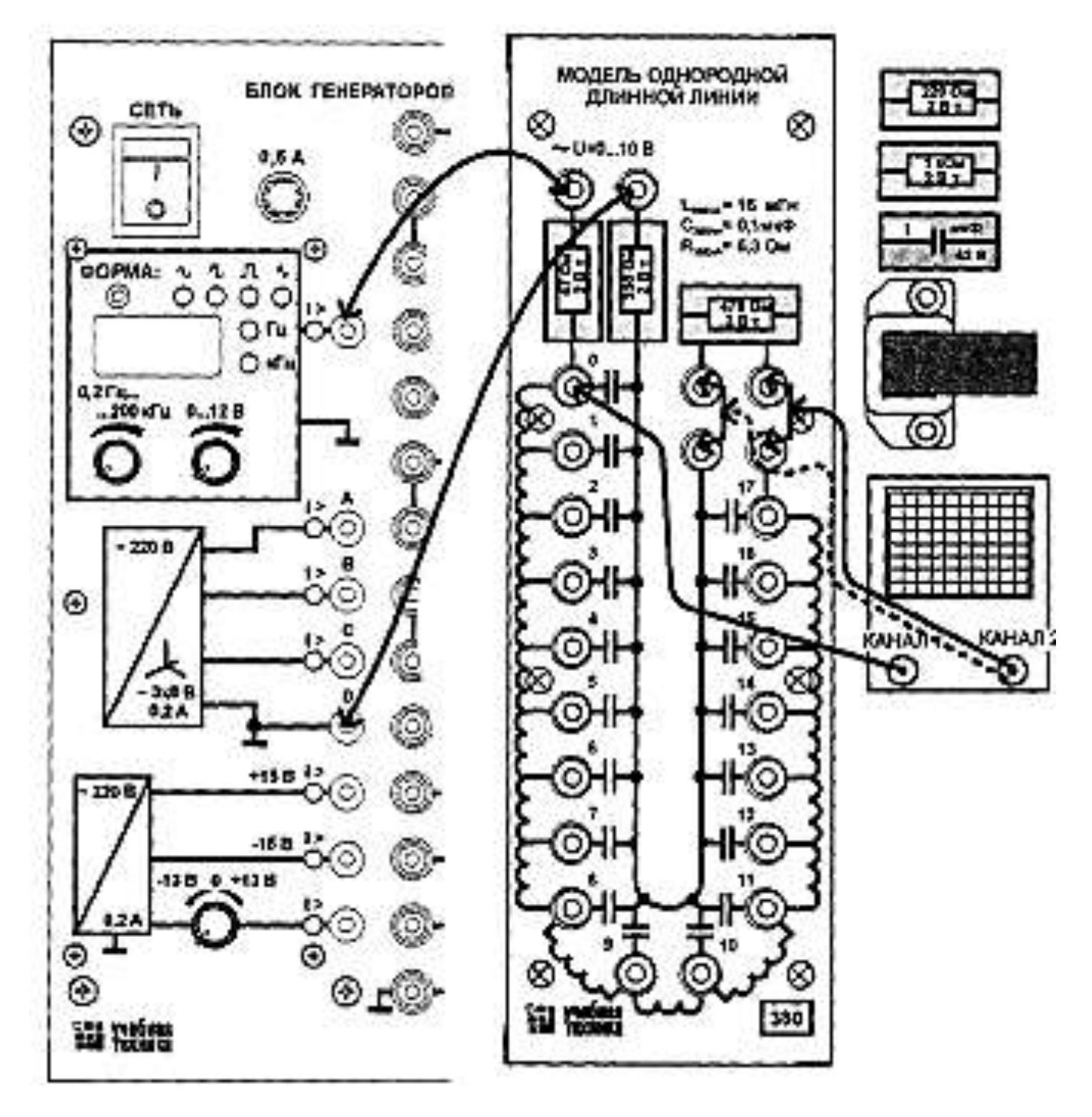

Получить на экране двухканального электронного осциллографа графики изменения напряжений в начале и в конце линии при включении её на повторяющиеся импульсы напряжения при холостом ходе, коротком замыкании, при Rн , индуктивной и ѐмкостной нагрузке.

Зарисуйте полученную картину, не забыв указать масштабы по осям напряжения и времени. Определите время прохождения волны от начала линии до конца.

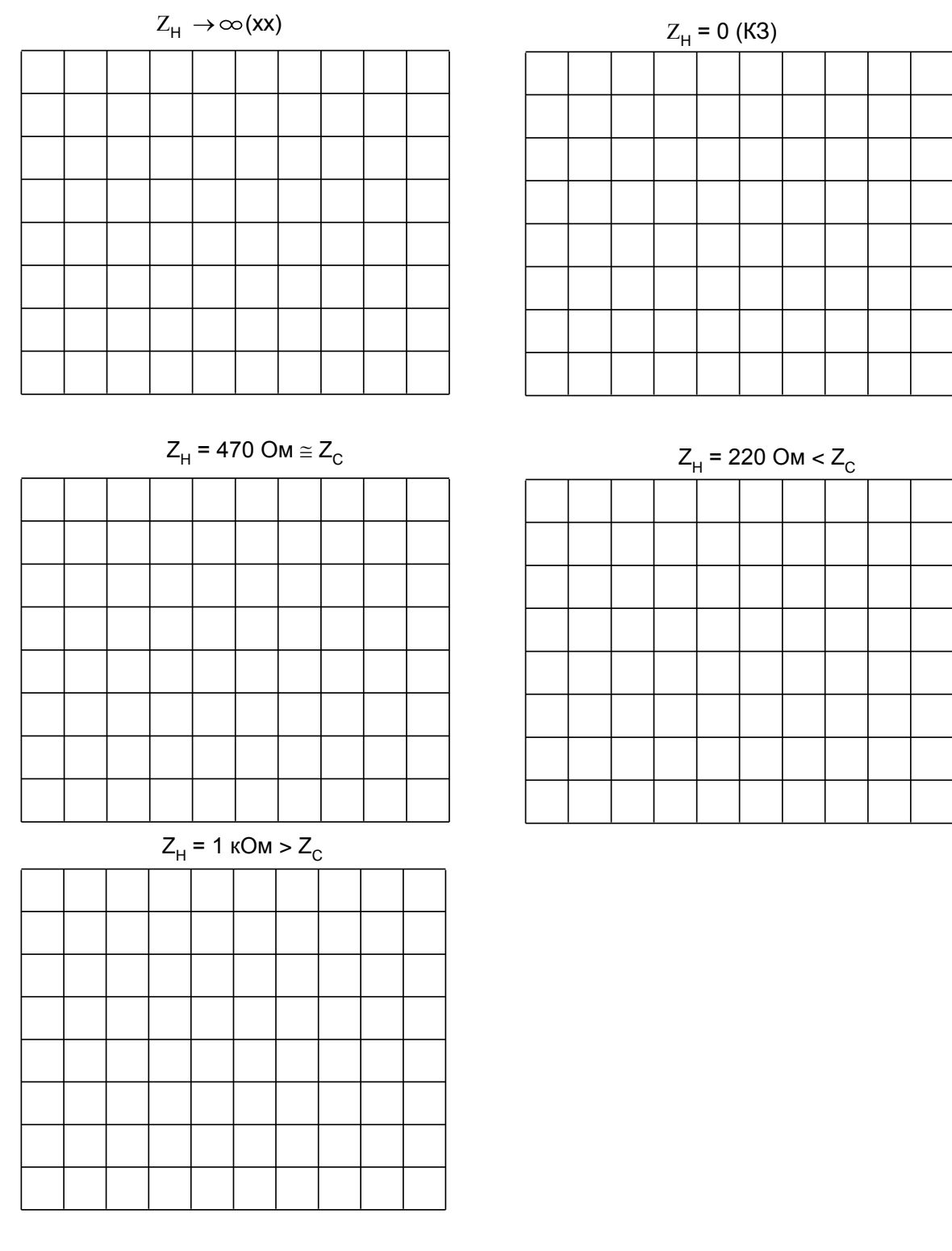

#### Индуктивная нагрузка

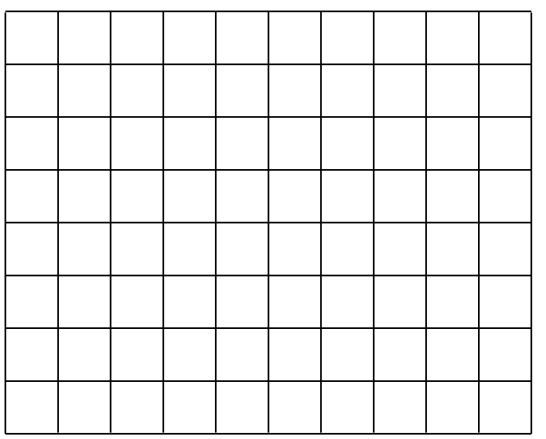

#### параллер и стандарство соединение на подрадни с поставки и стандарство и с поставки и с поставки и с поставки

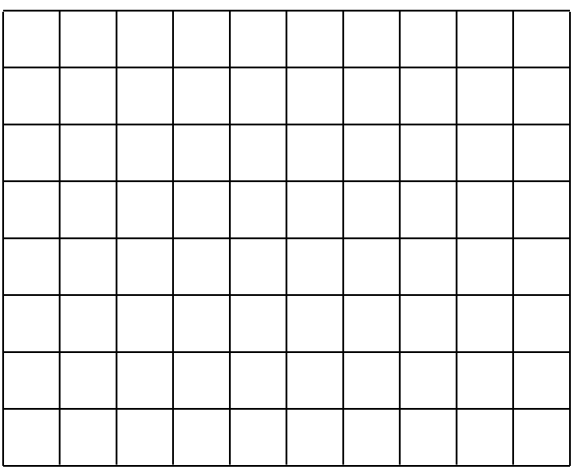

#### **ЗАДАНИЕ 6**

### **Сборка и проверка схемы шкафа для нереверсивного управления асинхронным двигателем с помощью кнопочного поста**

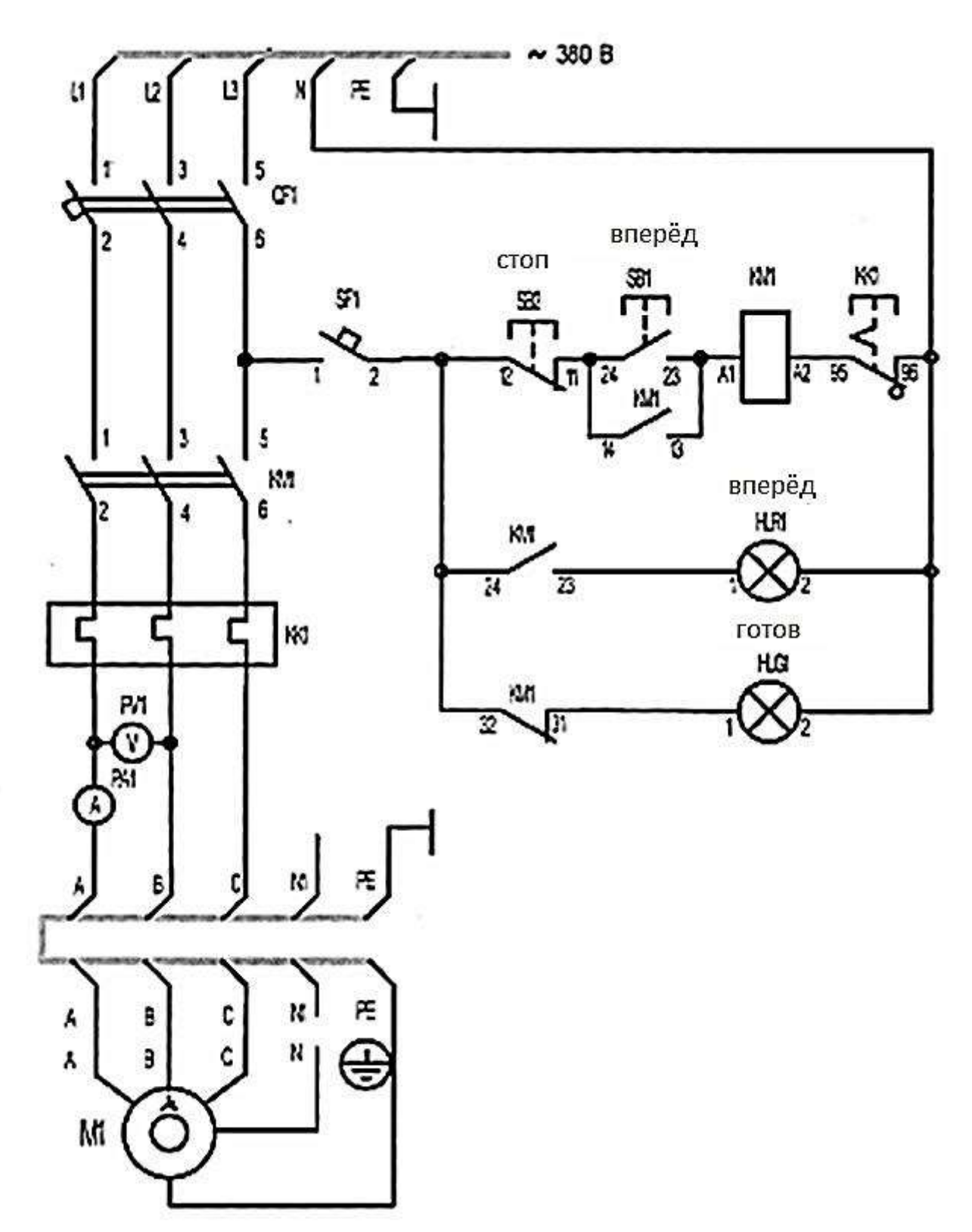

Обеспечьте, чтобы шкаф управления асинхронным двигателем заперт и отключен от сети электропитания лаборатории внешним коммутационным аппаратом, например, автоматическим выключателем.

- Откройте дверь шкафа.
- Если включены выключатели QF1 и SF1, то отключите их.

• Соедините аппаратуру в соответствии со схемой электрической принципиальной, соединения аппаратуры, установленной на двери ш кафа, с аппаратурой внутри шкафа используйте в качестве промеж уточных контактов блоки зажимов Х5, расположенные на шасси шкафа.

- Если выступает шток электротеплового реле КК1, то нажмите его.
- Включите выключатели QF1 и SF1.
- Закройте дверь шкафа ключом.

• Подайте на шкаф электропитание от сети лаборатории. О наличии последнего должна сигнализировать загоревшаяся зеленая лампа НLG1 («ГОТОВ»).

• Нажмите кнопку SВ1 («ВП ЕРЕД»), В результате произойдет прямой пуск двигателя М 1, о чем должна будет сигнализировать загоревшаяся красная лампа НLR1 («ВПЕРЕД»), Стрелки вольтметра РV1 и амперметра РА1 укажут напряжение и ток двигателя М1. Зеленая лампа НLG1 («ГО ТО В») погаснет.

• Нажмите кнопку SВ2 («СТОП»), В результате произойдет отключение двигателя М 1 от электрической сет и последующий его останов. Двигатель М1 будет готов к очередному пуску, о чем будет сигнализировать загоревшаяся зеленая лампа НLG1 («ГОТОВ»), Красная лампа НLR1 («ВПЕРЕД») погаснет.

• Осуществите повторный пуск двигателя нажатием кнопки SВ1 («ВПЕРЕД»),

**• Смоделируйте обрыв фазы двигателя М 1 выниманием перемычки, например,** в фазе «В» на его терминальной панели. Двигатель М1 начнет издавать характерный гудя звук. Амперметр укажет увеличившийся ток двигателя М 1. Через некоторое время должно сработать электротепловое реле, в результате чего двигатель М1 должен аварийно отключиться от электрической сети и остановиться.

- Устраните искусственно созданный обрыв фазы «В» двигателя М1.
- Отключите ш каф от сети электропитания лаборатории.
- Откройте дверь шкафа.
- Отключите выключатели QF1 и SF1.

Результаты эксперимента занести в таблицу

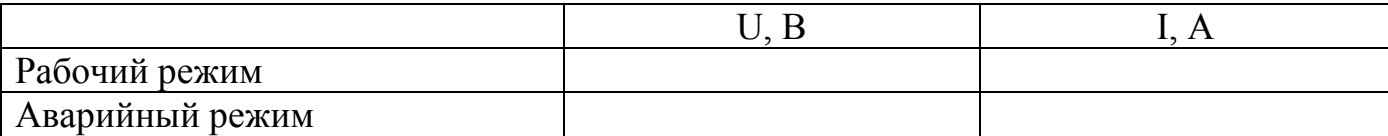

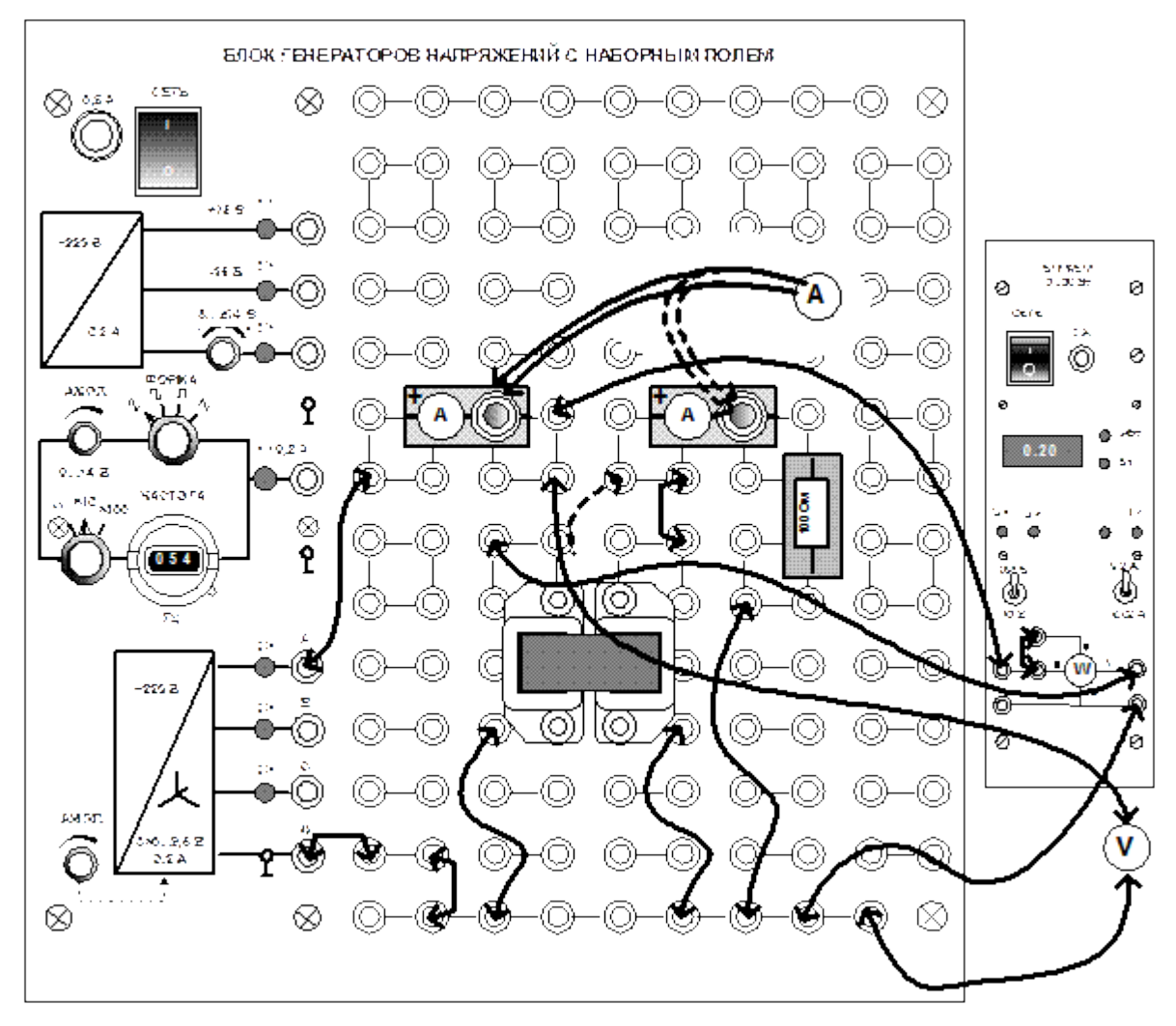

**Испытания однофазного трансформатора**

Проделать опыты холостого хода и короткого замыкания и определить основные параметры трансформатора, снять нагрузочную характеристику и зависимость *кпд* от нагрузки.

 $\cdot$  Соберите трансформатор с числом витков  $w_1 = 300, w_2 = 900$ 

· Соберите цепь по монтажной схеме нагрузочный резистор пока не включайте.

· Включите генератор, установите на его выходе напряжение 7 В, сделайте

измерения при холостом ходе  $(R_H = 0)$  и запишите результаты в таблицу.

Вычислите коэффициент трансформации *U*1/*U*2 и тоже запишите их значения в таблицу.

 $\cdot$  Проделайте опыт короткого замыкания. Для этого вставьте перемычку вместо  $R_{\rm H}$ . Отрегулируйте напряжение источника так, чтобы первичный ток стал равен номинальному току (200 мА) обмотки 300 витков. Запишите результаты измерений в таблицу. Вычислите коэффициент трансформации *I*2/*I*1**,** и тоже запишите в таблицу.

· Снимите нагрузочную характеристику трансформатора. Для этого включите сопротивления нагрузки Rн= 100 Ом, и делайте измерения с первичной и с вторичной стороны трансформатора.

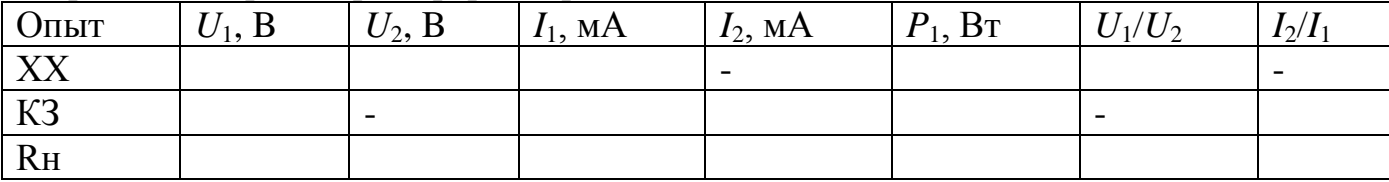

## **ЗАДАНИЕ 7**

#### **Способы регулирования скорости асинхронного двигателя.**

### **1. Изменение величины питающего напряжения с помощью ЛАТРа**

- Включить вводной автоматический выключатель QF
- Установить переключатель в режим «ЛАТР»
- Включить кнопку «Пуск»
- Установить величину питающего напряжения 50 В.
- Плавно увеличить значение напряжения (максимальное значение напряжения 250 В), результаты записать в таблицу
- Повторить опыт не менее 5 раз заполняя таблицу

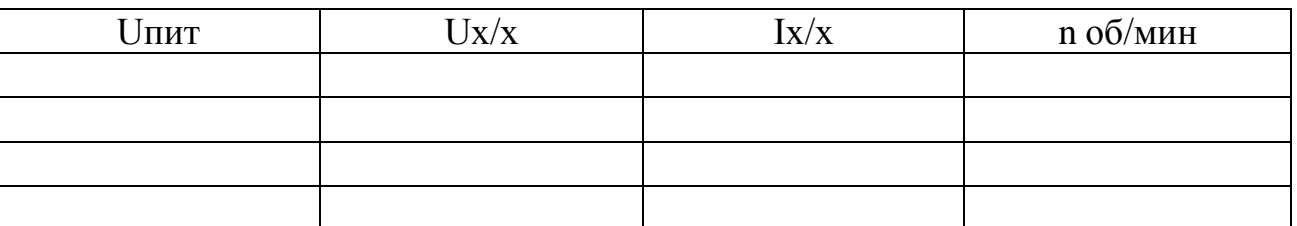

- Построить рабочие характеристики двигателя  $U$ пит= $f$  Ix/x; n об/мин
- 2. Изменением частоты питающего напряжения
	- Включить вводной автоматический выключатель QF
	- Установить переключатель в режим «частотный преобразователь»
	- Запрограммировать преобразователь используя следующий алгоритм:
		- 1. Программа
		- 2. Сброс/ввод кода 1 06
		- 3. Ввод
		- 4. Сброс
		- 5. Ввод кода 000 1
		- 6. Ввод
		- 7. Программа
		- 8. Пуск
		- 9. Рукояткой задать частоту
	- Установить частоту питающего напряжения 11 Гц.
	- Плавно увеличить значение частоты напряжения (максимальное значение напряжения 50 Гц), результаты записать в таблицу
	- Повторить опыт не менее 5 раз заполняя таблицу

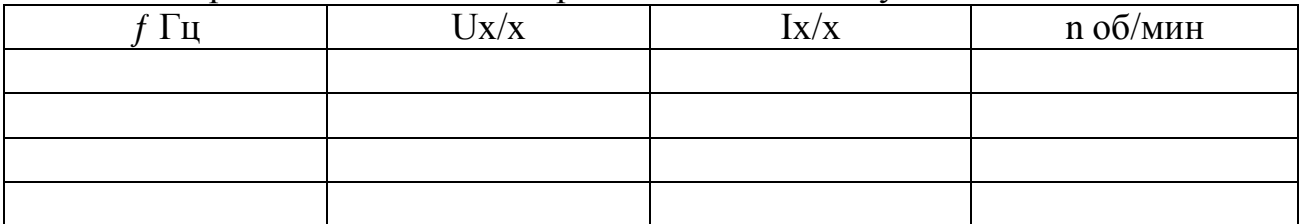

 $-$  Построить рабочие характеристики двигателя  $f$ пит= $f$  n об/мин

#### <span id="page-22-0"></span>**Критерии оценивания задания**

#### **Время выполнения 45 мин.**

- Схема собрана в соответствии с заданием
- Электроизмерительные приборы установлен в соответствии с параметрами измеряемой величины.
- Работа выполняется с соблюдением мер безопасности
- Культура труда.
- Графическая, расчётная часть выполнена.

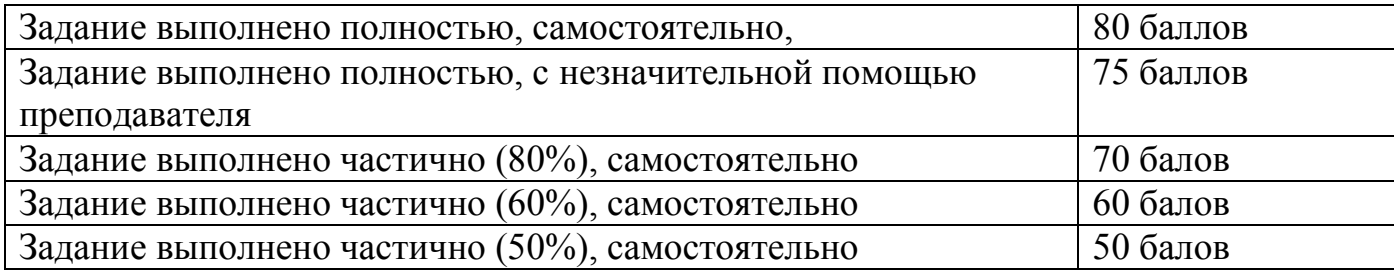

## <span id="page-22-1"></span>**ПРИЛОЖЕНИЕ**

Министерство образования и науки Хабаровского края

#### **Краевое государственное бюджетное образовательное учреждение среднего профессионального образования «Комсомольский-на-Амуре судомеханический техникум» (КГБОУ СПО СМТ)**

### **ПРИКАЗ**

<span id="page-22-2"></span>Or  $\mathcal{N}_2$ г. Комсомольск – на - Амуре

### **О проведении олимпиады «Схемотехника»**

Согласно плану работы техникума на 2015-2016 учебный год, с целью формирования у обучающихся техникума положительной мотивации к обучению, развития интереса к профессии, формированию опыта участия в состязательных формах соревнования,

### ПРИКАЗЫВАЮ:

1. Организовать и провести в техникуме с 21 по 24 марта 2016 г. олимпиаду «Схемотехника» среди обучающихся техникума. Ответственный: Белинская С.А., методист, Смишко Е.А., председатель ПЦК электротехнических дисциплин

2. Педагогическим работникам ПЦК электротехнических профессий в срок до 18.03.2016 г.разработать положение и план подготовки и проведения олимпиады

Ответственный: Смишко Е.А., председатель ПЦК

- 3. Методисту Белинской С.А. оказать ИПР методическую помощь в организации и проведении олимпиады.
- 4. По окончании мероприятия подвести итоги, наградить участников и победителей олимпиады сертификатами, грамотами, ценными призами. Ответственный: Смишко Е.А., председатель ПЦК
- 5. Материалы и итоги проведения мероприятия отразить на сайте техникума Ответственный: Белинская С.А., методист
- 6. По результатам мероприятий на заседании ПЦК провести анализ олимпиады, оформить протокол.

Ответственный: Смишко Е.А., председатель ПЦК

- 7. Материалы олимпиады «Схемотехника» оформить методической разработкой и сдать в методический кабинет Белинской С.А.
- 8. Контроль за исполнением данного приказа возложить на заместителя директора по НМР Филипчик Т.В.

Директор С.А. Зверева

УТВЕРЖДАЮ Директор КГБ ПОУ КСМТ \_Н.А. Зверева<br>2016г.  $\langle\langle \underline{\hspace{1cm}}\rangle\rangle$ 

# **ПЛАН МЕРОПРИЯТИЙ по организации и проведению олимпиады «Схемотехника» с 21 по 24 марта 2016 г.**

<span id="page-24-0"></span>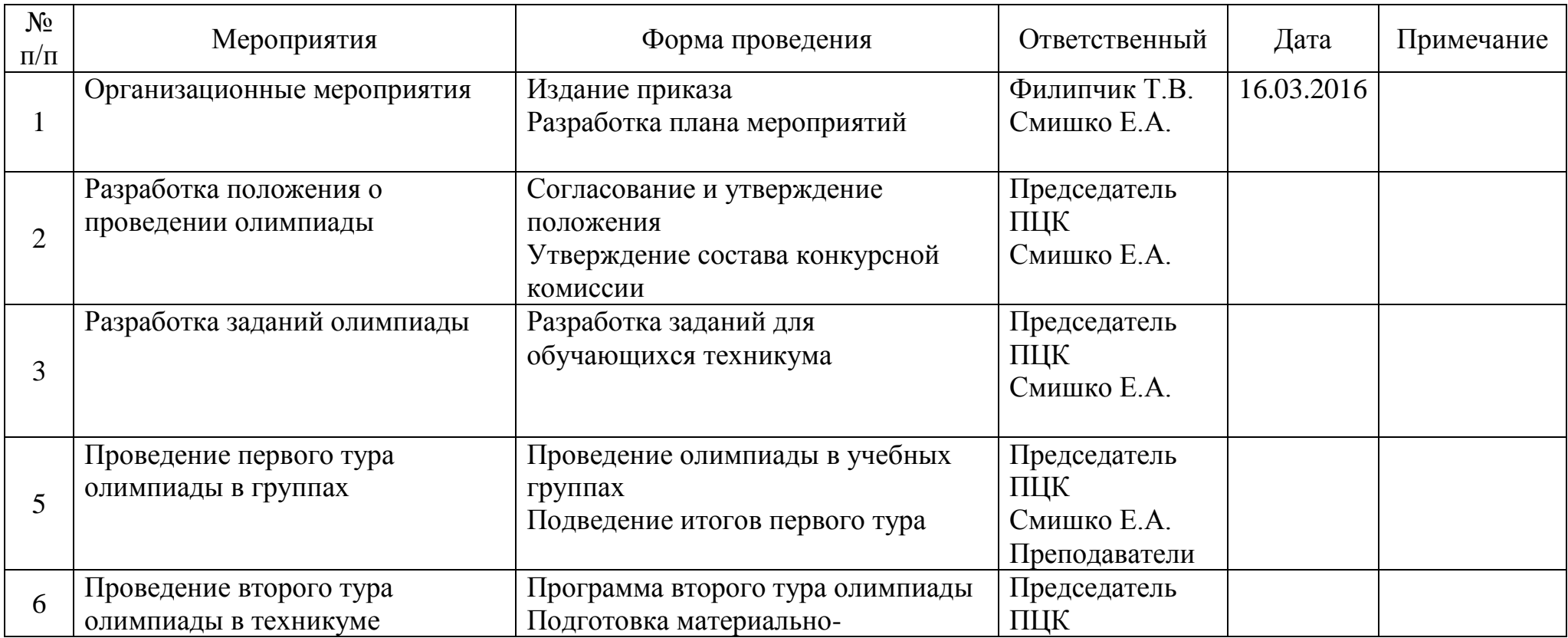

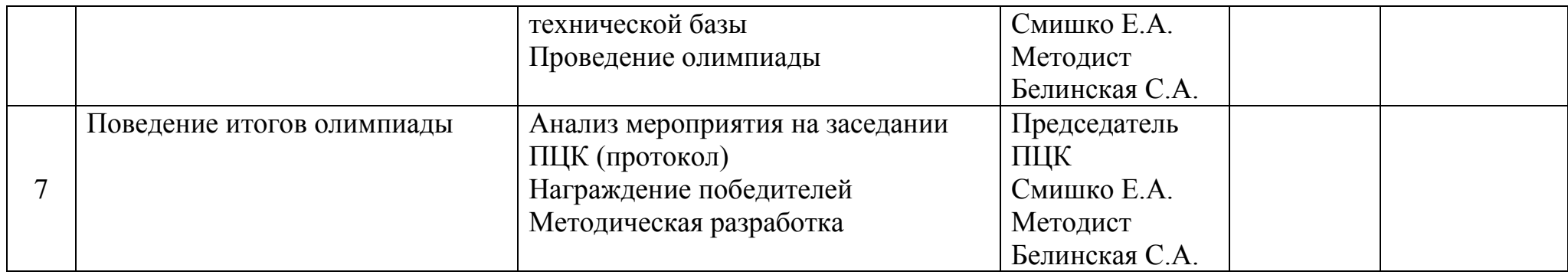

Председатель ПЦК электротехнических профессий Смишко Е.А.

# <span id="page-26-0"></span>**Протокол № 7 заседания ПЦК «Электротехнических профессий» от 12.03.2016 г.**

### **Присутствовали:**

Члены МК: Смишко Е. А., Гомозкова М.А., Бобровицкая М.Б., Самодина А. З., Павленко Н. М., Фролов Г. И., Землянихин А.А., Шкурихин А.А.

### **Повестка:**

1. Анализ проведения внутригрупповых олимпиад по дисциплине Схемотехника в группах ЭН-13, ЭМ-1-14, ЭМ-2-14

2. Утверждение списка участников второго тура олимпиады (внутритехникумовской)

## **Ход заседания:**

1. По первому вопросу выступили:

Председетель ПЦК Смишко Е.А. – подвела итоги групповых олимпиад. Олимпиады по дисциплине Электротехника проведены в учебных группах проведены согласно установленных дат :

03.11.2015 г. в гр. ЭН-13 приняли участие 10 чел. (12 чел. по списку) – 83,3% 05.11.2015 г. в гр. ЭМ 1-14 приняли участие 12 чел. (18 чел.по списку) – 70% 05.11.2015 г. в гр. ЭМ 2-14 приняли участие 12 чел. (20 чел.по списку) – 68% По итогам представленных протоколов определены победители

ЭН-13 – Яровенко Иван, Пискун Данил

ЭМ 1-14 - Шишкина Лидия, Звонкович Александр

ЭМ 2-14 – Протодьяконов Николай, Соловьев Дмитрий, Федеров Павел

**2.** По второму вопросу выступила: ПЦК Смишко Е.А. – рекомендовала для участия во втором туре следующих учащихся

ЭН-13 – Яровенко Иван, Пискун Данил, Аникаев Андрей, Севрюков Тимофей, Жилкина Анна

ЭМ 1-14 - Евдокимов Дмитрий , Прудников Вадим

ЭМ 2-14 – Протодьяконов Николай, Федеров Павел

3. По третьему вопросу выступила : преподаватель Бобровицкая М.Б. предложила для участия во втором туре следующих учащихся из числа творческой молодежи Лагожа Олег, Андрющенко Кристина, Додуляк Григорий, Вахромеев Александр, Орлов Иван, Комлюк Татьяна, Шеина Нина

## **РЕШЕНИЕ:**

# 1. Утвердить список участников второго тура олимпиады (внутритехникумовской)

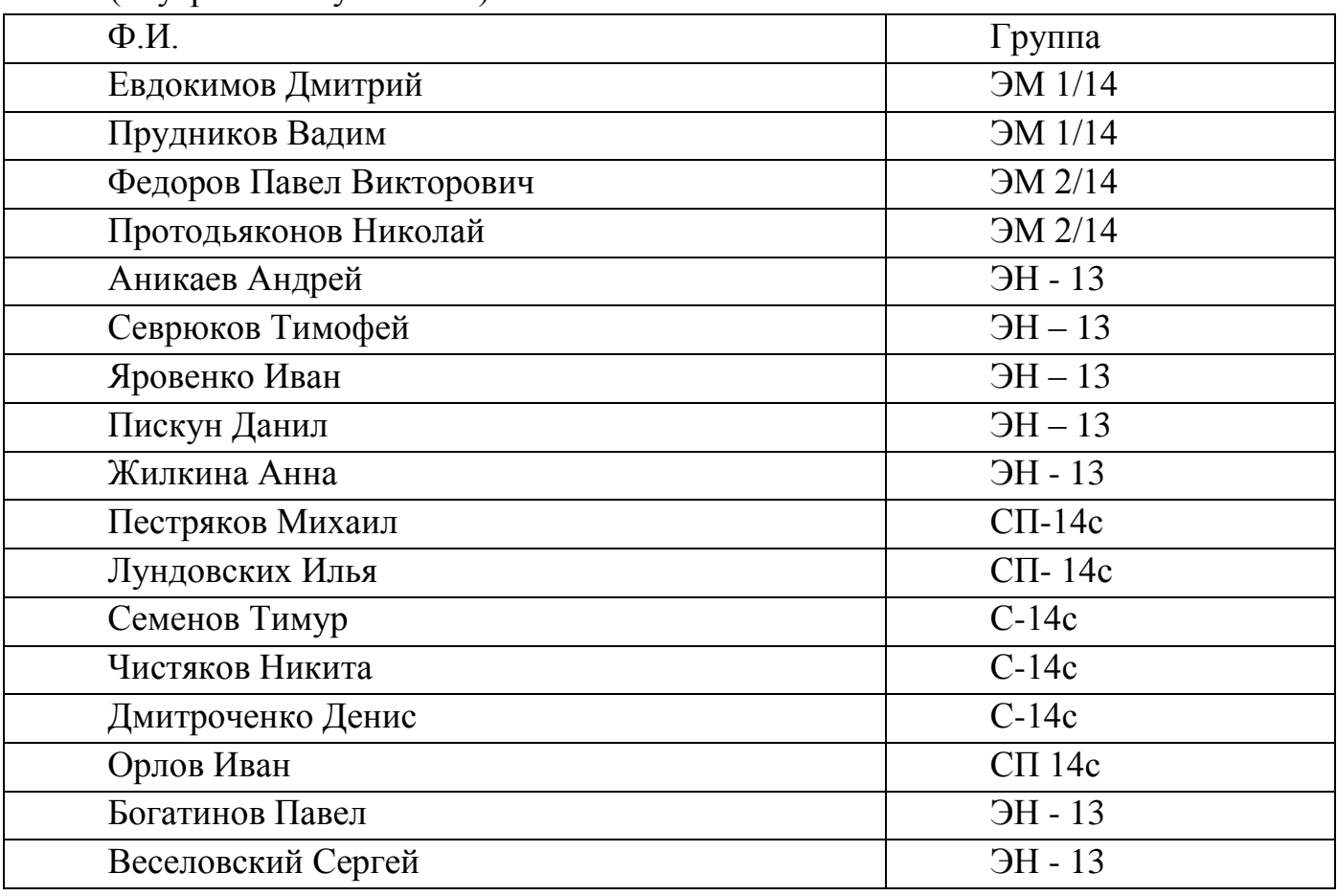